九州大学学術情報リポジトリ Kyushu University Institutional Repository

# テキストファイルを比較するソフトウェアツール FCMPの使用について

藤村, 直美 九州大学工学部情報工学科

https://doi.org/10.15017/1474870

出版情報:九州大学大型計算機センター広報. 12 (4), pp.367-375, 1979-12-15. 九州大学大型計算機セ ンター バージョン: 権利関係:

テキストファイルを比較するソフトウェアツール FCMPの使用について

## 藤 村 直 美\*

1. はじめに

TSS の普及につれてオンラインテキストエディタを利用してソーステキストやデータを作成·編 集する機会が増えている.それに伴って,従来は経験しなかったような種々の問題が発生してきた. 例えば,オンラィンエディタによって意図しない修正が行われたにもかかわらずそれに気が付かない とか,同じようなテキストファィルが沢山できて,それらの相互間の異同を確認する必要が生ずると いったようなことである.

 図](a)に示すような6行からなるテキストファィルfile 1を考える.これを修正して図1(b) のfile 2が得られたものとしよう. すなわち file 1の2行目をYELLOWからGREENに変更, 3 行目と4行目の間にWHITEを挿入したものである.こうしてできたfile 2をさらに更新を繰り返 すと同じようなファイルが沢山でき上ってしまう.この例のように,それぞれのファイルの行数が少 い時は人間の目で確かめることも可能である.しかし,]00行あるいは数千行からなる,意識的に 変更した所だけ異なるとは限らない二つのファイルの異同を人間の目で確認することは不可能といっ てよいだろう.

こうした状況を改善するために,二つの類似のテキストファイルを比較して,梅入・削除・修正と いった関係を行単位で表示するソフトウェアッール FCMP(File CoMPare)を作成した.この ような基本的なソフトウェアッールはソフトウェアの開発・改善・保守等に役立ち,その応用範曲も 広い.以下,FCMPの使用方法を中心に述べる.

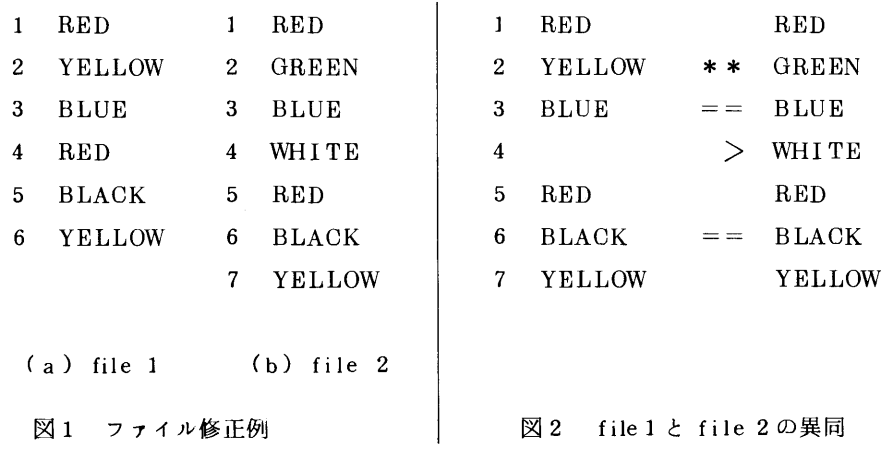

2 ファイル比較プログラム

 FCMPは最初九州大学工学部情報工学科のFACOM230-45S OS皿において作成され,後に九 州大学大型計算機センターのFACOM M-190 OSIV/F4に移し換えられた. 手続きは記述の容

\*九州大学工学部情報工学科

易さ,処理速度,プログラムの大きさ,移し換えの容易さ等を考慮して,COBOLで記述している.

 FCMPは入力部,比較部,出力部からなる,入力部は比較処理に備えて対象となるテキストファイ ルを行単位でコード化する.比較部はその情報をもとにして,▼一意に等しい▼行の組,▼等しい▼ 行の組, 『等しくない『行の組, 『挿入された行", 『削除された行"の5種類に分類する.出力部 は利用者が指定したパラメータに従って,必要な情報を編集して出力する(4種類の組合せが可).

 前述の図]において,▼一意に等しい▼行の組とはfile1とfile 2に一行ずつあるBLUEとBLA CKの各行である. REDはfile 1とfile 2に各2行あり,YELLOWはfile1に2行, file 2に1 行あるので『等しい<sup>▼</sup>行の組である. file 2にはGREEN とWHITEがあるが, file 1にはない. 最初に一意に等しい行の対応をかけていたから、またがあると図2のようになる.ここ で中央の==は左右の行が一意に等しいこと,空白は左右が等しいが,一意には等しくないこと, \* \*は左右の行が等しくないこと,〉はfile 2へ行が挿入されていることを示している.

前述したようにFCMP はパラメータの組合せによって4種類の出力形式を用意している. 以下に パラメータの組合せによる出力例を中心に結果の見方について述べる.

パラメータは,

D:全ての行を出力する(Detail)

- S:一意に等しい行と等しい行は出力しない(Simple)
- N:幅の狭い出力装置向(Narrow)
- W:幅の広い出力装置向(Wide)

の組合せである.以下の例で比較の対象となる2つのファイルは4例とも同じものを用いている.

 図3にパラメータDWによる出力例を示す.左側のファイルを訂正・編集して右側のファイルが得 られたものとすると, 図の中央の==, 空白, \*\*, >は図2の説明で述べたのと同じ意味である. <はその行が右のファイルでは削除されたこと(左のファイルへ挿入されたこと)を示している・

さらに具体的に説明する. 左の1行目と右の1行目は一意に等しい. 左の2行目と右の2行目は等 しいけれども,左の2行目は左の5行目,】2行目,…に同一の行があり,右の2行目は右の4行目, 7行目,…に同一の行がある.従って一意に等しくはない. 左の3行目と右の3行目は等しくない. 右の4行目と5行目は挿入されている. FCMPは行単位で等しいか否かを判断するので,左の3行 日と右の5行目がよく似ているというような対応付けは行わない. 左の13行目から16行目の内容 をまとめて右の15行目にしたため,左の13行目と右の15行目は等しくなく,左の]4行目から 16行目は削除されている.

 パラメータDWによる出力は2つのファイルが左右に分離され,全行出力されるので,ソースリス トとしても十分役に立つ(制限を参照).ところで,この例ではソーステキストが約40行と少いの で全行出力しても負担にならないが,大きなテキストファィルでは全部の情報を出力するのは不経済 であり.異なる部分だけがわかった方がむしろ都合がよいことの方が多い.そこで.一意に等しい行 および等しい行の組を出力しないようにしたのが図4に示すパラメータSWによる出力例である.中 央の記号の意味は同じであるが,一意に等しい行および等しい行は出力されていない.この2種類の 行が何行あったかは出力リストの最後に示される『まとめ『を見ればわかる. Eは等しい行. =はー 意に等しい行である.

FCMP EXAMPLE.TEXT(LEFT) EXAMPLE.TEXT(RIGHT) PARM(DW)

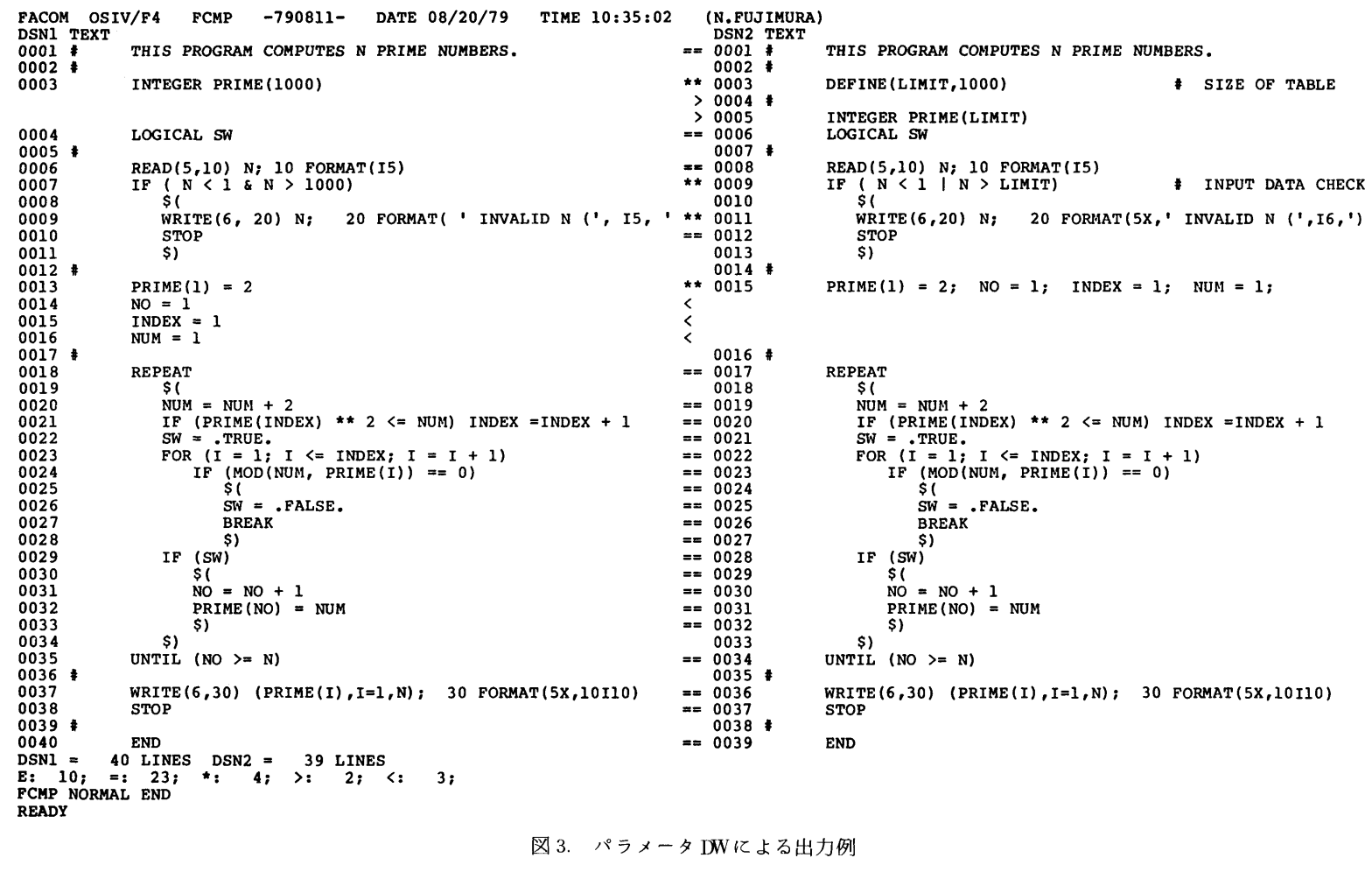

 $-369-$ 

九州大学大型計算機センター広報<br>1001. 12 No. 4 1979

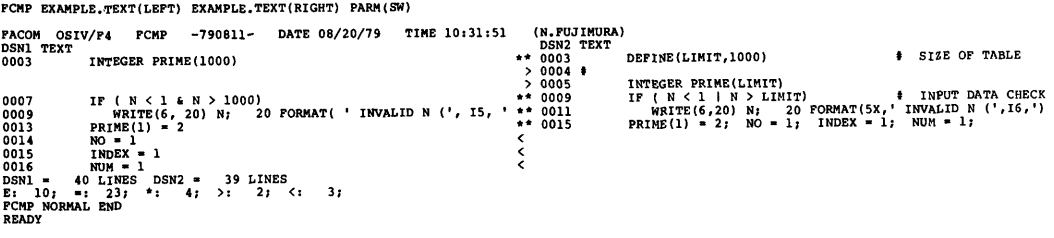

図4. パラメータSWによる出力例

パラメータWを指定した出力は幅が80欄のTSS端末には不向きである、そこで、80欄に納まる ようにしたのが、図5に示したパラメータ DN による出力例である.左端の行番号間の記号が図3で 述べた記号と同じ意味を持っている。異なる行は左のファイルを1行出力した後に右のファイルを1 行出力する。図5ではテキストの違いのうちでも特に欄の移動や文字の置き換えがわかり易い。例え は,左の7行目と右の9行目は&と+が一文字置き換っていること,右の9行目に注釈が追加されて いることがわかる。また。左の9行目と右の11行目では空白の桶入・削除・文字の置き換えが行わ れていることがよくわかる。パラメータDNでは出力量が多過ぎることが多いので、図6に示すよう にパラメータ SN を用いて出力を異なる部分のみに限定することができる.

3. おわりに

FCMP を利用すると(1) テキスト編集. (2)デバッグ. (3)テキストファイルの保守等を能率良く行うこ とができる。また、その他の応用範囲も広い、こうした基本的なソフトウェアツールは便利で役に立 つにもかかわらず、一般の関心は高くないようである。このような道具を存分に利用して、より快適 な環境で仕事をすることが望まれる.

#### 参考文献

- 1. Heckel. P. A technique for isolating differences between files. CACM. Vol. 21. No. 4. pp. 264-268. 1978.
- 2. 角田, 前野, 佐渡 ファイル比較技法を利用したソフトウェアツールについて, 情報処理学会第 20回全国大会, pp. 359-360. 1979.
- 3. 藤村. 牛島 プログラムの移換性からみたFORTRANとCOBOLの比較. 九大工学集報. Vol. 52. No. 2. pp. 157-162. 1979.

研究開発

FCMP EXAMPLE.TEXT(LEFT) EXAMPLE.TEXT(RIGHT) PARM(DN) FACOM OSTV/F4  $-790811 -$  DATE 08/20/79 TIME 10:33:10  $POMD$ IN PUTTMUPAL DSN1 DSN2 TEXT<br>0001=0001 # THIS PROGRAM COMPUTES N PRIME NUMBERS. 0001-0001 F  $0003*$ INTEGER PRIME(1000)  $*0003$ # SIZE OF TABLE DEFINE(LIMIT.1000)  $50004$   $\pm$  $50005$ INTEGER PRIME (LIMIT)  $0004 = 0006$ LOGICAL SW  $000500074$ 00050007 READ(5,10) N; 10 FORMAT(I5)<br>IF ( N < 1 & N > 1000)<br>IF ( N < 1 | N > LIMIT) 0007\*  $*0009$ **INPUT DATA CHECK** 0008 0010  $\dot{\mathbf{s}}$ 20 FORMAT( ' INVALID N (', I5, ')'<br>20 FORMAT(5X,' INVALID N (',I6,')')  $\mathbf{r}_1$  $0009*$ WRITE(6, 20) N;  $\cdot$  $*0011$  $WRITE(6, 20)$  N; 0010=0012 **STOP**  $\begin{array}{rrrr} 0011 & 0013 \\ 0012 & 0014 \end{array}$ S)  $0013*$  $PRIME(1) = 2$ \*0015 PRIME(1) = 2; NO = 1; INDEX = 1; NUM = 1;  $0014c$  $NO = 1$  $0015<$  $INDEX = 1$  $0016<$  $NUM = 1$  $0017$  0016 #  $0.018 - 0.017$ **REPEAT** 0019 0018  $\sim$  $0020 = 0019$  $MIM = MIM + 2$ IF (PRIME(INDEX) \*\* 2 <= NUM) INDEX = INDEX + 1  $0021 = 0020$ SW =  $\texttt{TRUE}$ .<br>
FOR (I = 1; I <= INDEX; I = I + 1)  $0022 = 0021$  $0023 = 0022$ IF (MOD(NUM, PRIME(I)) == 0)  $0024 = 0023$  $0025 = 0024$ .<br>الأ  $0026 = 0025$  $SW = .FALSE.$  $0027 = 0026$ **BREAK**  $\overline{s}$  $0028 = 0027$  $0029 = 0028$ TF (SW)  $0030 = 0029$  $\dot{s}$  (  $0031 = 0030$  $NO = NO + 1$  $0032 = 0031$  $PRIME(NO) = NUM$  $0033 = 0032$  $\overline{s}$ 0034 0033  $\mathbf{S}$  $0035 = 0034$ UNTIL (NO  $>=$  N) 0036 0035 #  $0037 = 0036$ WRITE  $(6, 30)$  (PRIME(I), I=1, N); 30 FORMAT(5X, 10I10)  $0038 = 0037$ **STOP** 0039 0038 #  $0040 = 0039$ **END** DSN1 = 40 LINES DSN2 = 39 LINES<br>E: 10; =: 23; \*: 4; >: 2; <:  $3:$ FCMP NORMAL END **READY** 図 5. パラメータ DN による出力例 FCMP EXAMPLE.TEXT(LEFT) EXAMPLE.TEXT(RIGHT) PARM(SN)  $-790811-$ DATE 08/20/79 TIME 10:28:53 (N.FUJIMURA) **FACOM** OSIV/F4 **PCMP** DSN1 DSN2 TEXT INTEGER PRIME(1000)<br>DEFINE(LIMIT,1000) 0003\*  $*0003$ # SIZE OF TABLE  $20004 +$ >0005 INTEGER PRIME (LIMIT)  $0007*$ IF ( N < 1 & N > 1000)<br>IF ( N < 1 | N > LIMIT)  $*0009$ INPUT DATA CHECK  $\bullet$  $0009*$  $\rightarrow$  $*0011$  $0013*$  $PRIME(1) = 2$  $*0015$ **PRIME**(1) = 2; NO = 1; INDEX = 1; NUM = 1; 0014<  $NO = 1$  $INDEX = 1$ 0015< 0016<  $NUM = 1$ DSN1 = 40 LINES DSN2 = 39 LINES<br>E: 10; =: 23; \*: 4; >: 2; <:  $3:$ FCMP NORMAL END **READY** 図6. パラメータSNによる出力例

### 使用方法

## 〔1〕TSS

## コマンドの形式

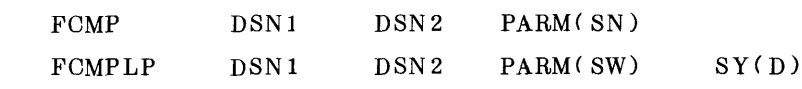

機能

 FCMP:二つの類似のテキストファイルを比較して結果をTSS端末へ出力する. FCMPLP:二っの類似のテキストフフィルを比較して結果をセンターのLPへ出力する.

### パラメータ

- DSN1<br>| 比較の対象となる二つのデータセットを指定する.
- DSN2
	- パラメータWを指定した時はDSN]で指定されたデータセットが左側, DSN2で指定された データセットが右側のファイルとして扱われる.
	- パラメータNを指定した時はDSN1で指定されたデータセットが左側の. DSN2で指定され たデータセットが右側の行番号に対応する.
- PARM:パラメータはDW, DN, SW, SNの4つの組合せが可能である(2節参照).上記 の値は特に指定しない時に採用される値である.
- SY :FCMPLPで出力LPの選択を行う.
	- D:通常のLP
	- $A:''''$
	- S:小文字付きLP
	- K:カナ文字付きLP

使用例

 TSSによるFCMPの使用例を図7に示す。下線を引いた部分が利用者が入力したコマンドであ る.

LOGON TSS F0039 + PASSWORD ? **ASHARWAY** KEQ56455I F0039 LOGON IN PROGRESS AT 13:41:21 ON AUGUST 23, 1979 JOB NO = 4227038 CENTRAL \*\*\* WAITING FOR READY MESSAGE \*\*\* **READY** FCMP EXAMPLE, TEXT (LEFT) EXAMPLE, TEXT (RIGHT) FACOM OSIV/F4 FCMP -790811- DATE 08/23/79 TIME 13:42:03 (N.FUJIMURA) DSN1 DSN2 TEXT  $0003*$ INTEGER PRIME (1000)  $*0003$ DEFINE (LIMIT, 1000) # SIZE OF TABLE  $>0004$  # INTEGER PRIME (LIMIT) >0005 0007\* IF (N < 1 & N > 1000) # INPUT DATA CHECK \*0009 IF ( $N < 1$  |  $N > LIMIT$ ) URITE(6, 20) N; 20 FORMAT( ' INVALID N (', I5, ')')<br>WRITE(6,20) N; 20 FORMAT( ' INVALID N (', I5, ')')  $0009*$  $*0011$  $0013*$ PRIME  $(1) = 2$ PRIME(1) = 2; NO = 1; INDEX = 1; NUM = 1; \*0015  $0014<$  $NO = 1$ 0015<  $INDEX = 1$  $NUM = 1$ 0016<  $DSNI = 40$  LINES  $DSN2 = 39$  LINES E: 10; =: 23; \*: 4; >: 2; <: 3; FCHP NORMAL END READY TIME<br>KEQ566501 TIME-01:42:46 CPU-00:00:02 SESSION-00:01:24 AUGUST 23,1979 READY TERMINAL LINESIZE(136) READY FCHP EXAMPLE.TEXT(LEFT) EXAMPLE.TEXT(RIGHT) PARM(SW)<br>FACOH OSIV/F4 FCHP -790811- DATE 08/23/79 TIME 13:43:58 (N.FUJIMURA) DSN1 TEXT DSN2 TEXT  $***$  0003 0003 INTEGER PRIME(1000) DEFINE(LIMIT, 1000) # SIZE OF TABLE  $> 0004$  #  $> 0005$ INTEGER PRIME (LIMIT) 0007 IF ( N < 1 & M > 1000)  $*** 0009$ IF  $(N < 1 | N > LIMIT)$ # INPUT DATA CHECK 0009 WRITE(6, 20) N; 20 FORMAT( ' INVALID N (', 15, ' \*\* 0011 WRITE(6,20) N; 20 FORMAT(5x,' INVALID N (',16,')  $** 0015$  $0013$ PRIME(1) = 2; NO = 1; INDEX = 1; NUM = 1; PRIME $(1) = 2$ 0014  $110 = 1$  $\epsilon$  $INDEX = 1$ 0015  $\hat{~}$ 0016  $MOH = 1$  $\langle$  $DSNI = 40$  LINES  $DSN2 = 39$  LINES E: 10; =: 23; \*: 4; >: 2; <: 3; FCHP NORHAL END READY TIME<br>KEQ56650I TIME-01:44:59 CPU-00:00:05 SESSION-00:03:36 AUGUST 23,1979 READY FCHPLP EXAMPLE.TEXT(LEFT) EXAMPLE.TEXT(RIGHT) FCHP NORMAL END ON SY(D). **READY** TIME KEO56650I TIME-01:45:52 CPU-00:00:07 SESSION-00:04:29 AUGUST 23,1979 **READY** FCMPLP EXAMPLE. TEXT(LEFT) EXAMPLE. TEXT(RIGHT) PARM(DW) FCMP NORMAL END ON SY(D). **READY** TIME KEQ566501 TIME-01:46:49 CPU-00:00:10 SESSION-00:05:27 AUGUST 23,1979 **READY** 

図7. TSSによる使用例

〔皿〕バッチ

その機能を考えればFCMP のようなツールをバッチ処理で使用するのはあまり意味がない. しか し念のため掲げる.

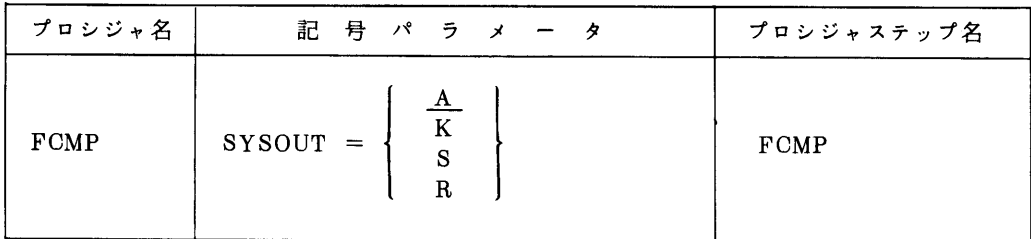

機能

二つの類似のテキストファィルを比較して指定された出力装置へ表示する.

必要なDD名

 SYSUT1 }比較の対象となる二つのデータセットを指定する. SYSUT2

 パラメータWを指定した時はSYSUT1で指定されたデータセットが左側, SYSUT2で指定 されたデータセットが右側のファイルとして扱われる.

 パラメータNを指定した時はSYSUT]で指定されたデータセットが左側の, SYSUT2で指 定されたデータセットが右側の行番号に対応する.

記号パラメータ

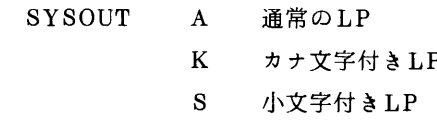

R 端末出力

 出力形式を指定するパラメータDW. DN, SW, SNはEXEC文において, PARM. FCMPの 形で直接指定する.

ジョブ制御文例

バッチ処理でFCMPを利用する場合のジョブ制御文を図8に示す.

// EXEC FCMP, PARM.FCMP=SW //SYSUTI DD DSH=FOO39.EX∧HPLE.里EXT(LEFT),DISP=SHR //SYSUT2 DD DSN=F0039.EXAMPLE.TEXT(RIGHT),DISP=SHR //

図8. バッチ処理のためのジョブ制御文例

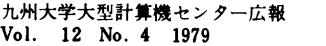

〔皿〕制限と注意事項

- 1.比較の対象となるフフイルは各々9998行以下でなければならない.
- 2. 比較の対象となるファイルは80バイトノレコードの固定長形式に限る.
- 3. 各レコードの1~72欄が比較の対象となる. 73~80欄は無視する.従って,例えば1欄か ら行番号のつくCOBOLのソーステキストをrenumberした後で比較すると問題が生じる.した がって.COBOLのソーステキストの場合は,1~6欄の行番号を除く(SAVE\*UNNUM等) などの工夫が必要である.
- 4. テキストはパラメータNを指定した時は1~72欄.パラメータWを指定した時は1~59欄 が出力される.
- 5,幅の広いTSS端末にパラメータWを指定して出力する時は, TERMINALコマンドでLIN- ESIZEを変更する必要がある.
- 6・TSSの通常のリージョンサィズでは主記憶不足が発生することがある.その時はLOGON時 にSIZEパラメータでリージョンサィズを]024KB程度に大きくしてやり直す.
- 7.FCMPは本来よく似たテキストファィルを比較することを前提としているので,全く異なる 二つのフフイルを比較すると,CPU時間を極端に多く必要とする.